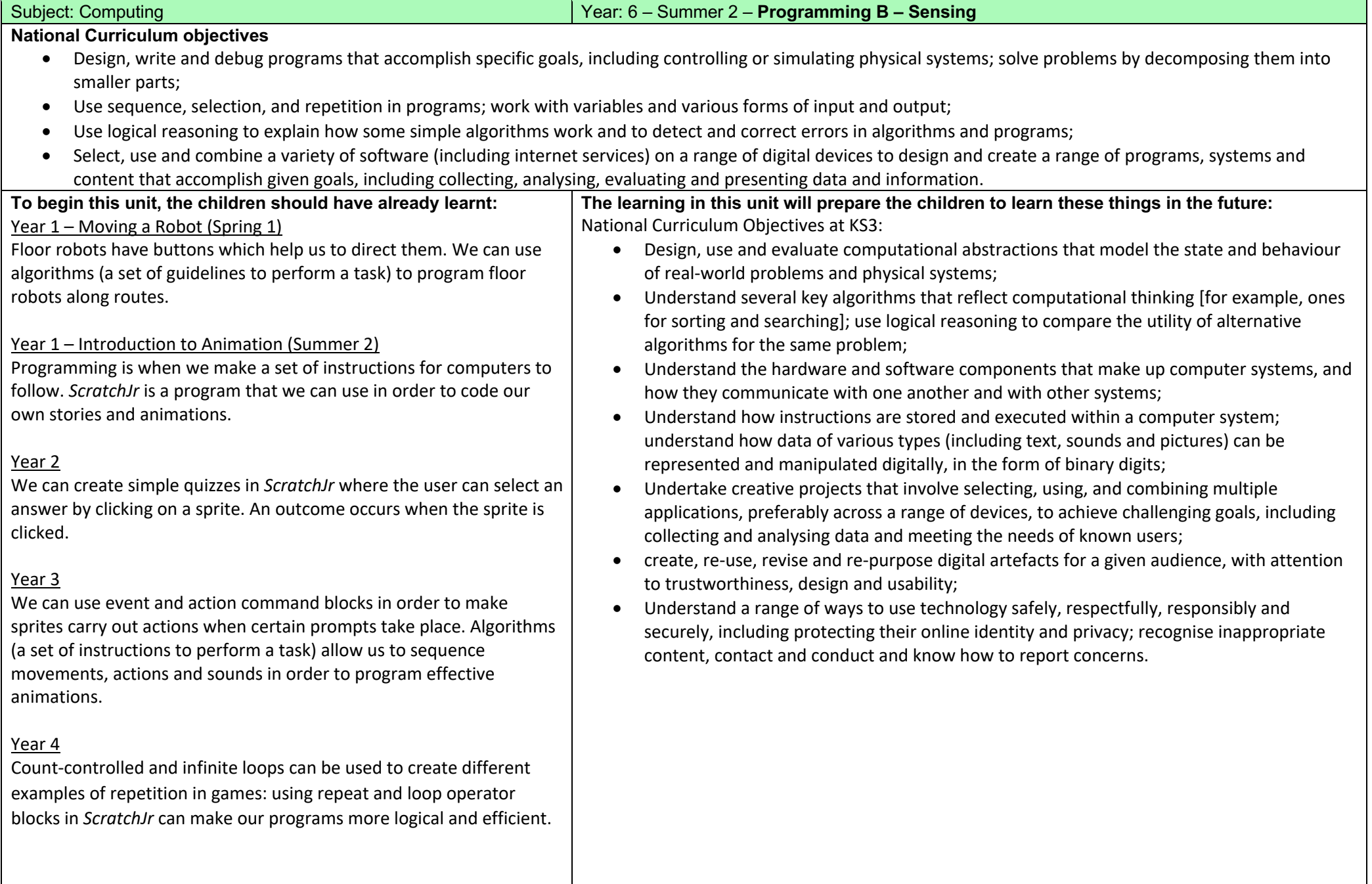

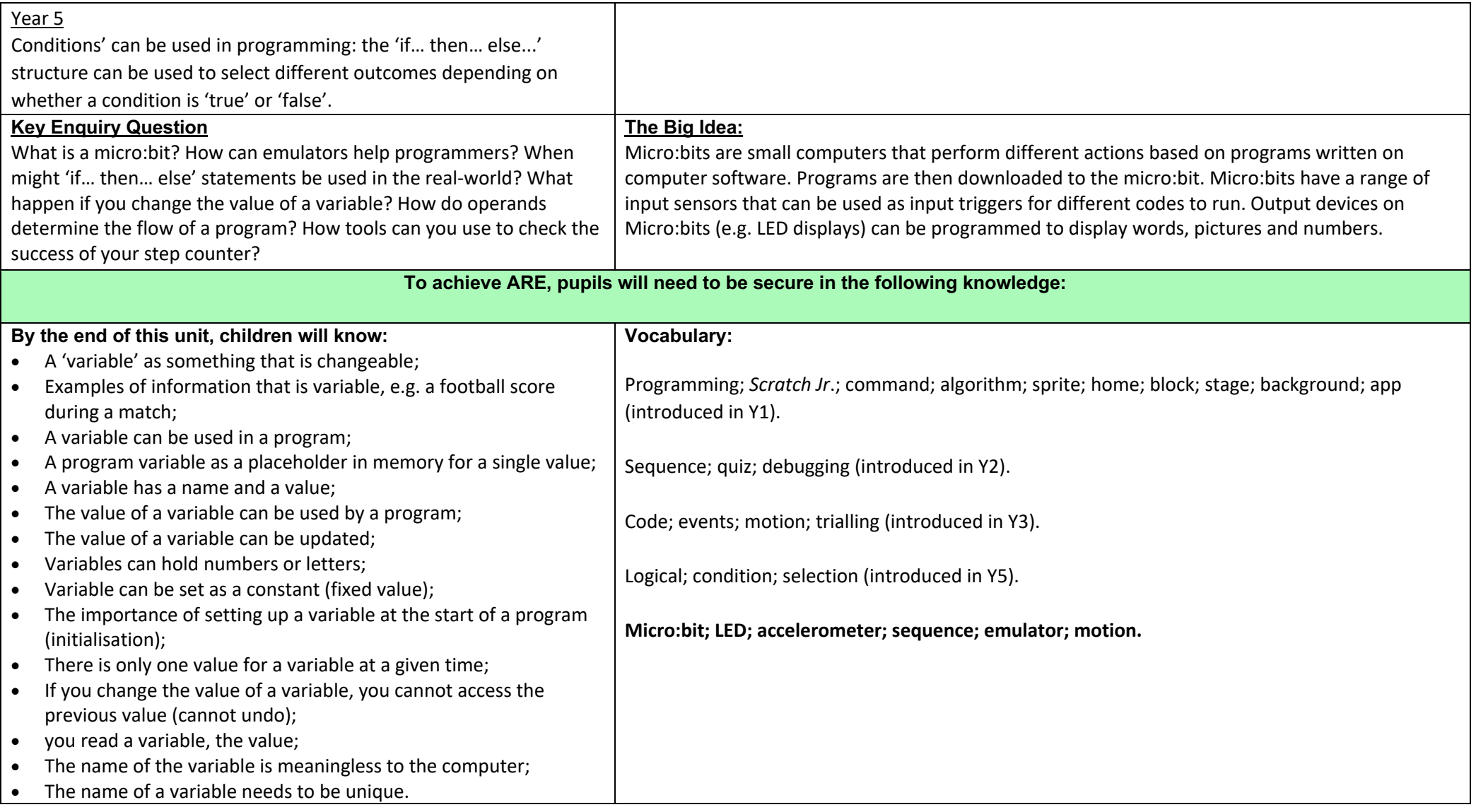

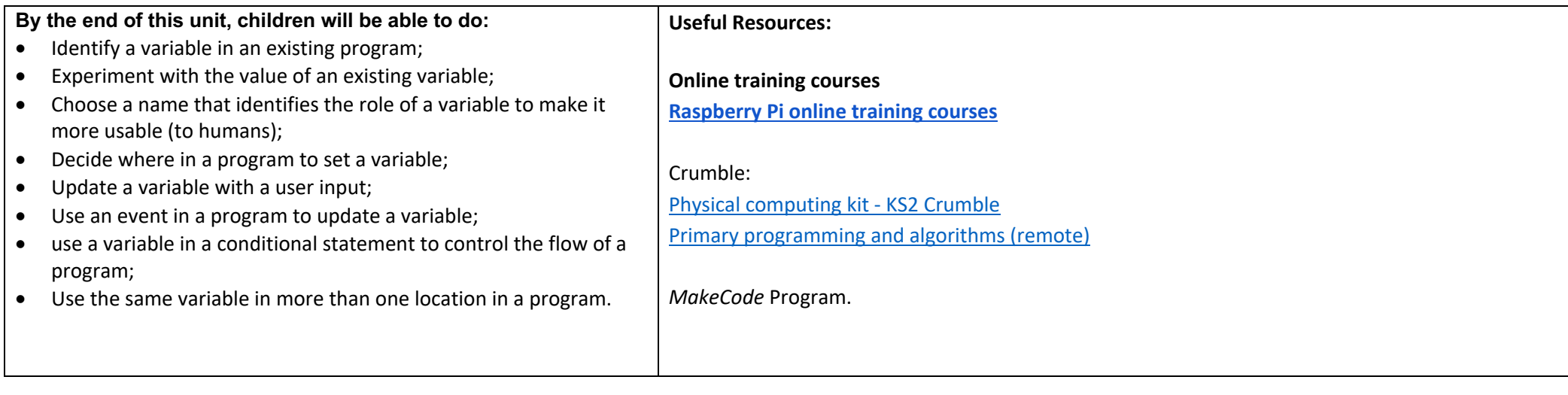

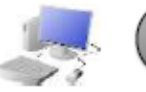

# COMPUTING: PROGRAMMING KNOWLEDGE ORGANISER

#### **Overview**

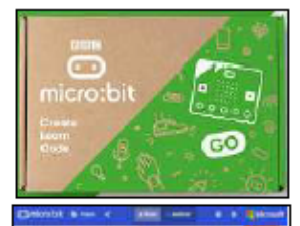

# **Using Micro:bits**

- Programming is when we make a set of instructions for computers to follow.

-Micro:bits are small computers that perform different actions based on programs written on computer software. Programs are then downloaded to the micro:bit.

-Micro:bits have a range of input sensors that can be used as input triggers for different codes to run.

-Output devices on Micro:bits (e.g. LED displays) can be programmed to display words, pictures and numbers.

8. Radio Communication - to communicate with

other micro:bits and devices. 9. USB Port - Connects device to

computer. 10. Reset Button

11. Battery Socket - to power

12. Processor - The 'brain' of the device.

away from the computer.

## **The Basics of Micro:bits**

-What is a Micro:bit? A micro:bit is a pocket-sized computer. We can write programs on our computers which can then be transferred to microbits to run.

-Micro:bits have an LED light display, buttons, sensors and many input/output features that we can program.

#### The Parts of a Micro:bit - Front

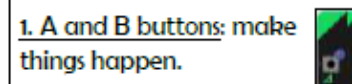

2. LED Display: shows words, pictures, numbers.

micro:bit to other devices.

3. Light Sensor: Measures the light that falls onto the micro:bit.

4. Input and Output Pins: Connects the

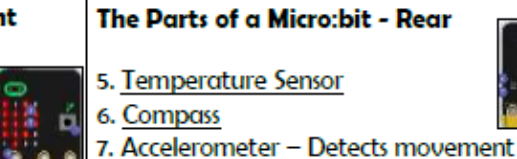

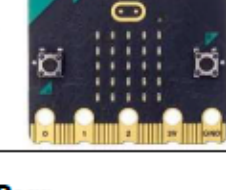

### **Using Micro:bit Software**

-Software Interface: Just libe other programming software, the micro:bit interface has programming blocks and a programming area. The emulator gives a simulation for testing code.

-Basic Blocks: Can be used to do thinas like display images, text and pictures on the LED display. They should be placed into the 'on I start' or 'forever' blocks

-Input Blocks: Enables the user to create 'triggers' using different parts of the micro:bit device, e.g. 'on button ... pressed.'

-Logic Blocks: Allow conditions to be set. E.g. 'If, then, else' blocks allow us to set actions for when certain conditions are met (true). and alternative actions for when they are not met (false).

-Math Blocks: Includes numbers and sums in programs. The 'pick random number' block can allow different codes to run dependent on the random number generated.

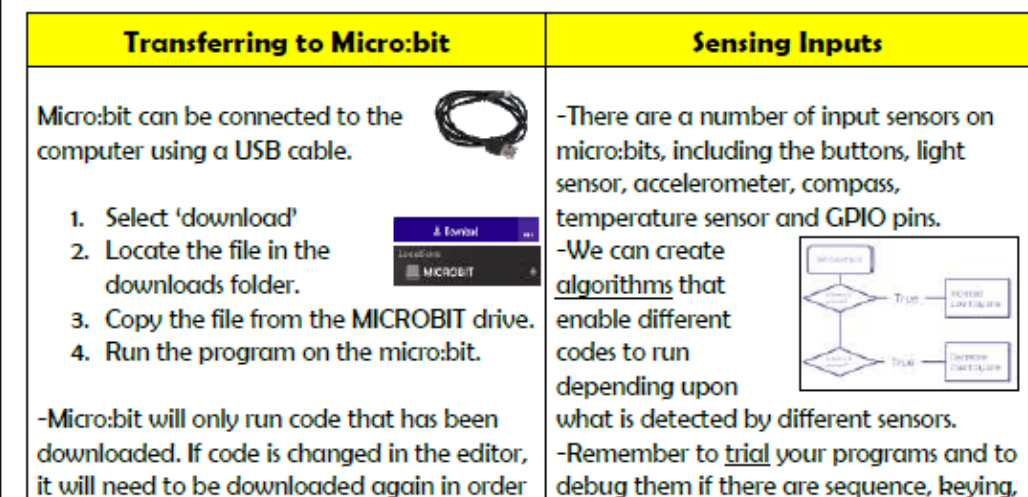

debug them if there are sequence, keying, or logical errors.

**Important Vocabulary** Programming Micro:bit **LED** Sensor Condition Accelerometer Sequence Emulator Motion Random

to run on the micro:bit.

Va

**HI** Basic

 $\odot$  Input

DC Logic

pick random **on** to